#### **H. XHA XH I HEYO XO**

**I**.E.L.OH I SOXES .I.ESO A SOE HX & XXSII.I A SOONEA OIO HINA A SOXXI OEOOOI **1600.3 STAKO: A SMIGIG AJNOO: IOX3** 

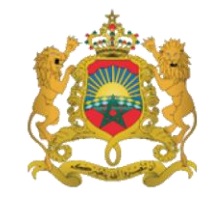

المملكة المغربية وزارق التربية الولحنية والتكوين المم وللتعليم العالىر والبحث العلم قصاع التعليم العالىر والبحث العلم

Royaume du Maroc

Ministère de l'Education Nationale, de la Formation Professionnelle, de l'Enseignement Supérieur et de la Recherche Scientifique Département de l'Enseignement Supérieur et de la Recherche Scientifique

# **Guide d'utilisation de la plateforme des équivalences de diplômes**

## **1. L'application permet de :**

- Saisir les informations relatives au demandeur de l'équivalence ;
- Saisir les informations concernant le cursus de formation ;
- Joindre les différentes pièces et documents constituants le dossier de demande d'équivalence ;
- Prendre un rendez-vous pour le dépôt du dossier physique relatif à la demande d'équivalence.

## **2. Les étapes à suivre pour renseigner les informations demandées :**

Le demandeur doit suivre les étapes suivantes :

- 1- Inscription.
- 2- Authentification.
- 3- Saisie du dossier
- 4- Attachement du dossier (Pièces constituantes le dossier).

### **2.1 . Inscription**

Le demandeur doit renseigner les champs suivants :

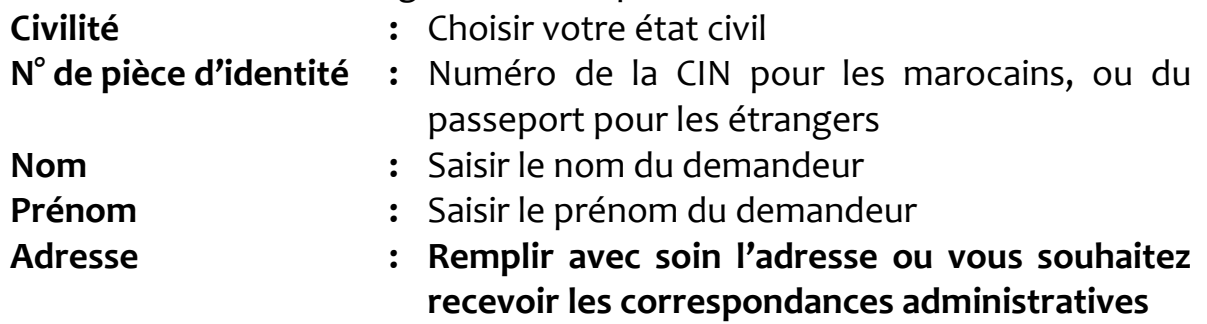

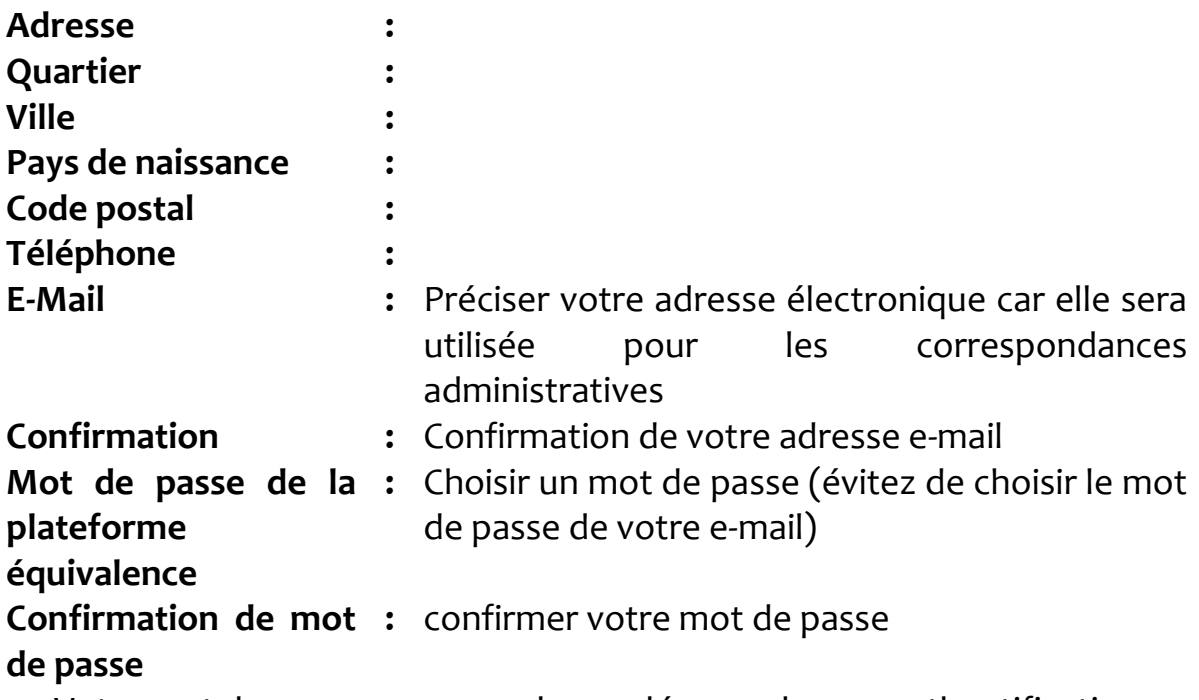

Votre mot de passe vous sera demandé pour chaque authentification

### **Un message de confirmation d'inscription vous sera envoyé à l'adresse mail choisie**

## **2.2. Authentification**

**2.2.1** Saisir votre e-mail et le mot de passe.

**2.2.2** Se connecter « Si vous avez oublié votre mot de passe, Cliquer sur l'option « Mot de passe oublié? », **un nouveau message vous sera envoyé par e-mail vous invitant à choisir un nouveau mot de passe**.

## **2.3 . Saisie du dossier**

**2.3.1 Informations sur le demandeur :**

Renseigner les champs suivants

**Pays de Naissance : Date de naissance : Nationalité :**

### **2.3.2 Informations concernant le parcours académique :**

Renseigner attentivement les informations concernant votre parcours académique et les Diplômes obtenus depuis le Baccalauréat jusqu'au Diplôme objet de l'équivalence.

Introduire seulement les Diplômes en relation avec le Diplôme objet de l'équivalence.

Veuillez renseigner les champs suivants : **Diplôme du Baccalauréat : Série du baccalauréat : Date de délivrance : Pays de délivrance : Diplôme objet de l'équivalence : Type de Diplôme : Intitulé figurant sur le Diplôme : Domaine : Spécialité : Délivré le : Ville de délivrance : Université de délivrance :** *Pour les établissements ne relevant pas des universités*, *laissez ce champ vide* **Etablissement de délivrance : Pays de délivrance : Type de Diplôme marocain demandé :**

Si vous n'avez pas un autre Diplôme entre le Baccalauréat et le Diplôme objet de l'équivalence, veuillez cliquer sur le « bouton valider les informations ». Si non, vous devrez ajouter les informations concernant tous les Diplômes intermédiaires en cliquant sur le bouton « Ajouter un Diplôme ».

### **Exemple :**

*Si votre demande concerne l'équivalence d'un Doctorat, vous devrez renseigner les informations concernant :*

- *1 Le Baccalauréat*
- *2 La Licence*
- *3 Le Master*

## **2.4. Attachement du dossier**

L'attachement du dossier de demande d'équivalence se fait en deux étapes :

### **Etape1 : Joindre les documents obligatoires suivants :**

- CV :
- Pièce d'identité (CIN ou Passeport CIN **pour les marocains et la première page du passeport pour les étrangers**),
- Baccalauréat ou équivalent : (**diplôme du Baccalauréat délivré au Maroc ou l'attestation d'équivalence pour un Baccalauréat étranger, l'attestation doit être délivrée par le Département de l'Education National),**
- Diplôme objet d'équivalence,
- Document attestant que le demandeur a séjourné régulièrement pendant la période d'études dans le pays émetteur du diplôme,
- Tous autres diplômes faisant partie du cursus de formation.

### **Etape 2 : Joindre les documents complémentaires selon la nature du diplôme objet de l'équivalence**

- Relevés de notes des diplômes étrangers objet de l'équivalence ;
- Programme des études et/ou supplément au Diplôme ;
- Attestation de reconnaissance pour les Diplômes privés et de l'établissement émetteur du Diplôme (Pour les Diplômes privés il est nécessaire de joindre l'attestation de reconnaissance) ;
- Attestation d'accréditation de l'établissement émetteur du Diplôme délivrée par **AMEDES**T (si le diplôme est délivré par les établissements de l'USA) ;
- Attestations de validation des stages ;
- Attestations de réussite de chaque année d'études ;
- Thèse ou mémoire ou rapport de fin d'étude PFE ;
- Publications parues dans des revues scientifiques (seulement pour les diplômes de doctorat en sciences) ;
- Attestation d'admissibilité au concours commun (seulement pour les diplômes d'ingénieur préparé après le concours national commun) ;
- Relevés de notes des classes préparatoires (pour les étudiants qui ont fait les classes préparatoires) ;
- Attestation d'autorisation d'accès aux données personnelles pour besoin d'authentification ;
- Attestation de conformité du nom.

Pour valider votre demande, veuillez cliquer sur le bouton « Valider les informations ».

**Tous les documents doivent être claires et conformes aux originaux.**

### **NB**

- **Chaque fois qu'il s'avère nécessaire, l'Autorité Gouvernementale chargée de l'Enseignement Supérieur peut exiger la production des originaux de ces documents ou tout autre document pour examen et à toutes fins utiles.**